## **Übungseinheit 2**

In dieser Übungseinheit wird der Audiocodec AIC23 auf dem DSK6713 Board angesprochen. Das analoge Audiosignal wird am Eingang durch den AIC23 Audiocodec abgetastet und in für den DSP Prozessor brauchbare digitale Signale mittels eines ADC (analog digital converter) gewandelt.

Diese Signale werden an den DSP Prozessor übermittelt um dort in Echtzeit (d.h. dass für die Berechnung nur jeweils die Zeit bis zum nächsten Sample bleibt) bearbeitet zu werden. Dabei können verschiedene Effekte hinzugefügt bzw. Filteroperationen ausgeführt werden. Anschließend werden die Signale wiederum an den Audiocodec geschrieben. Mittels eines DAC (digital analog converter) werden die Daten erneut in ein analoges Signal gewandelt und ausgegeben.

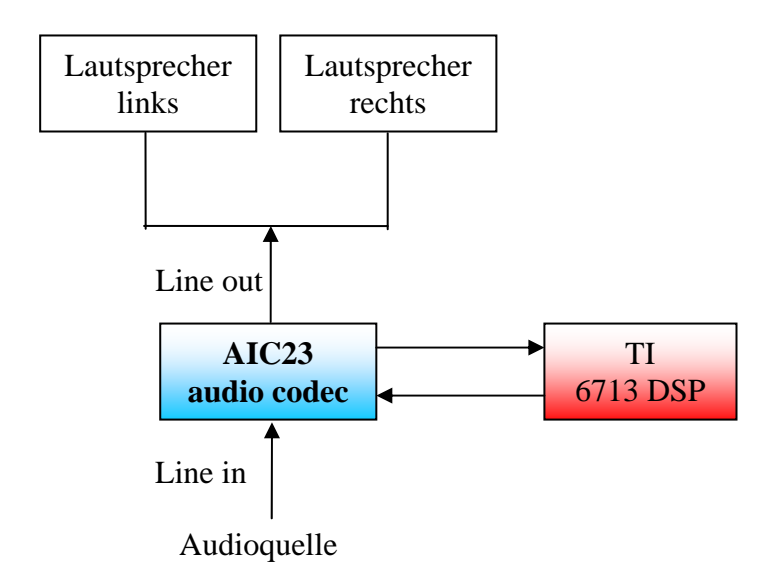

Die Signaldaten des AIC23 Audiocodec werden über die McBSP Schnittstelle des DSP Prozessors empfangen und wieder zurückgesendet. Der Codec verfügt über Stereo, daher werden abwechselnd samples vom linken und rechten Kanal empfangen und in derselben Reihenfolge auch wieder an den Codec zurück übermittelt.

Ziel der Übung soll die Implementierung einer einfachen Lautstärkeregelung sowie eines Faders sein. Ein Fader erhöht bzw. erniedrigt, ausgehend von einem Anfangswert, die Lautstärke kontinuierlich über einen bestimmten Zeitabschnitt bis auf einen gewünschten Endwert. Dieser Effekt wird z.B. oft bei Übergängen zwischen zwei Musikstücken verwendet.

## **Übungen**

- 1) Erstellen sie ein neues Projekt. Schreiben sie ein Programm, das den Codec konfiguriert sowie die Signaldaten von diesem ausliest und im Anschluss gleich wieder an diesen schreibt. Verwenden sie dazu die Funktionen die in der Headerdatei dsk6713\_aic23.h zur Verfügung gestellt werden. Beachten sie, dass die read und write Funktionen jeweils einen Wert ungleich Null zurückliefern wenn ein neues Datum (Sample) bereitliegt bzw. geschrieben wurde.
- 2) Implementieren sie eine einfache Lautstärkeregelung indem sie das Signal mit einem Wert zwischen 0 und 1 multiplizieren.
- 3) Implementieren sie ein GEL-file mit dem man im laufenden Betrieb die Lautstärke über einen Slider regeln kann.
- 4) Erweitern sie ihr Programm um eine Balanceregelung. Dabei werden beide Kanäle jeweils mit einem Wert zwischen 0 und 1 multipliziert um den entsprechenden Effekt zu erzeugen. Implementieren sie weiters einen Slider wie in Aufgabe 3 um die Balance zu steuern.
- 5) Implementieren sie einen Fader. Es genügt, die Fadezeit mittels #define im Programm festzulegen. Dabei soll die Lautstärke von lautlos bis zur vollen Lautstärke in der Fadezeit gesteigert werden. Der Fader soll mittels eines DIP switches gestartet werden können. Eine LED soll anzeigen ob der Fader aktiv ist.

## Tipps:

- Konfigurieren sie den Codec für den Line In Eingang und schließen sie Lautsprecher und Audioquelle korrekt an das DSK Board an. Behalten sie die anderen Einstellungen von der Standardkonfiguration bei.
- Erstellen sie für die Lautstärkeregelung eine Variable die mithilfe des GEL-files manipuliert werden kann. Verwenden sie im GEL-file selbst die Befehle menuitem sowie slider. Weitere Informationen finden sie in der Online-Hilfe.
- Vermeiden sie bei der Audioverarbeitung Ausgaben mit printf, da diese Funktion sehr viel Rechenzeit beansprucht.
- Beachten sie, dass bei der Standardkonfiguration die Samples vom Codec in einem 16 bit signed integer Format vorliegen.